### **Kazalo**

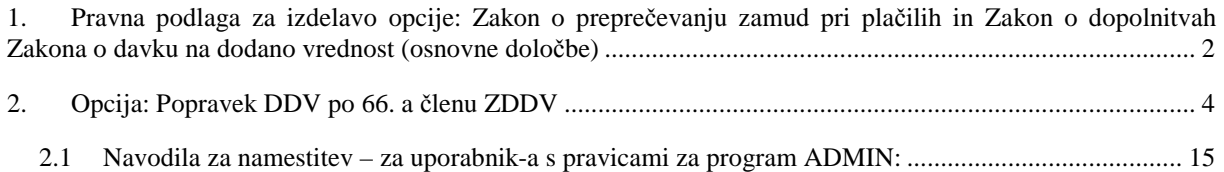

## **1. Pravna podlaga za izdelavo opcije: Zakon o preprečevanju zamud pri plačilih in Zakon o dopolnitvah Zakona o davku na dodano vrednost (osnovne določbe)**

V Uradnem listu št. 18/2011 je bil dne 15.3.2011 Zakon o preprečevanju zamud pri plačilih (ZPreZP) in Zakon o dopolnitvah zakona o DDV (ZDDV-1D).

Zakon o preprečevanju zamud je začel veljati z naslednjim dnem od objave v Ur.l. (nekatere določbe, ki se nanašajo predvsem na obliko oddanih podatkov v multikompenzacije, pa tri mesece po objavi).

Zakon o preprečevanju zamud med drugim vključuje:

- ukrepe za odpravo plačilne nediscipline;
- očitno neupravičene pogodbene dogovore (gospodarski subjekti daljši plačilni rok od 120 dni…);
- določitev plačilnega roka in trenutek nastopa zamude;
- posledica zamude (pravica upnika do povrnitve stroškov izterjave);
- večstranski pobot (obvezna prijava pri Ajpes **zapadlih obveznosti** obvezni pobot je **15.4.2011 oddaja do 13 ure**. Še ostali roki so objavljeni na spletni strani Ajpes).

Zakon o dopolnitvah zakona o DDV je tudi začel veljati naslednji dan po objavi v Ur.l. **vendar se ne uporablja za račune izdane pred uveljavitvijo tega zakona**.

Zakon o dopolnitvah zakona o DDV pa med drugim vključuje ukrepa Zakona o preprečevanju zamud na naslednje načine:

- Davčni zavezanec, identificiran za namene DDV v Sloveniji, ki dobavitelju v roku, določenem z zakonom, ki ureja preprečevanje zamud pri plačilih, računa ne plača ali ga plača le delno in ki je od neplačanega računa že uveljavil odbitek DDV, mora povečati svojo davčno obveznost v višini uveljavljenega zneska odbitka DDV po tem računu, ki je sorazmeren z neporavnanim delom obveznosti.
- Davčni zavezanec, identificiran za namene DDV v Sloveniji, ki dobavitelju v roku, določenem z zakonom, ki ureja preprečevanje zamud pri plačilih, računa ne plača ali ga plača le delno in ki od neplačanega računa še ni uveljavil odbitka DDV, ne uveljavi odbitka DDV v davčnem obdobju, v katerem je potekel rok za plačilo niti v kasnejših davčnih obdobjih.
- Prejšnji odstavek se ne nanaša na račune, na podlagi katerih davčni zavezanec prijavi denarne obveznosti v sistem obveznega večstranskega pobota v skladu z zakonom, ki ureja preprečevanje zamud pri plačilih, niti na račune, na katere se ne nanaša prej navedeni zakon.
- Davčni zavezanec, ki je že uveljavil odbitek DDV po neplačanem računu, mora povečati svojo davčno obveznost v davčnem obdobju, v katerem je, glede na zakon, ki ureja preprečevanje zamud pri plačilih, nastopila zamuda. Davčno obveznost davčni zavezanec poveča tako, da zmanjša znesek odbitka DDV.
- Če davčni zavezanec iz prvega odstavka tega člena naknadno plača račun v celoti ali delno, lahko uveljavi odbitek DDV po tem računu, in sicer v delu, ki se nanaša na poravnani del obveznosti. Odbitek DDV lahko uveljavi v davčnem obdobju, v katerem je poravnal obveznost.
- Davčni zavezanec mora davčnemu organu zagotoviti informacijo o neuveljavljanju odbitka DDV, povečanju ali zmanjšanju odbitka DDV v elektronski obliki, in sicer ob predložitvi obračuna DDV za zadevno davčno obdobje.

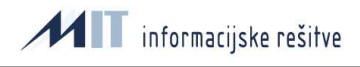

Na spletni strani Davčne uprave je objavljena z dne 19.4.2011 novica o **»Informacija o neuveljavljanju odbitka DDV, o povečanju ali zmanjšanju odbitka DDV po 66.a členu ZDDV-1«**, kjer je med drugim navedeno:

Davčni zavezanec, ki mora zagotoviti informacijo o neuveljavljanju odbitka DDV, o povečanju ali zmanjšanju odbitka DDV, v polja vpiše skupen (kumulativen) znesek neuveljavljenega, povečanega ali zmanjšanega odbitka DDV, in sicer:

- v polje Neuveljavljanje odbitka DDV se vpiše skupni znesek DDV po računih, ki niso bili plačani v roku, določenem z zakonom, ki ureja preprečevanje zamud pri plačilih, in sicer v delu, ki se nanaša na neporavnane dele posameznih obveznosti. Gre za račune, ki jih davčni zavezanec ni plačal v roku ali jih je plačal le delno in jih ni prijavil v sistem obveznega večstranskega pobota ter od teh računov še ni uveljavil odbitka DDV;
- v polje Povečanje odbitka DDV se vpiše skupni znesek DDV po računih, ki jih je davčni zavezanec naknadno plačal v celoti ali delno, in sicer v delu, ki se nanaša na poravnane dele posameznih obveznosti. Gre za račune, ki jih davčni zavezanec ni prijavil v sistem obveznega večstranskega pobota v skladu z zakonom, ki ureja preprečevanje zamud pri plačilih, ter od njih v preteklih davčnih obdobjih zaradi neplačila obveznosti v roku ali ni uveljavil odbitka DDV ali pa je povečal svojo davčno obveznost v višini že uveljavljenega odbitka DDV;
- v polje Zmanjšanje odbitka DDV se vpiše skupni znesek DDV po računih, za katere mora davčni zavezanec zaradi neplačila obveznosti v roku, določenem z zakonom, ki ureja preprečevanje zamud pri plačilih, povečati svojo davčno obveznost, in sicer skupni znesek odbitka DDV, ki je sorazmeren z neporavnanimi deli posameznih obveznosti. Gre za račune, ki jih davčni zavezanec ni plačal v roku ali jih je plačal le delno in jih ni prijavil v sistem obveznega večstranskega pobota, odbitek DDV od teh računov pa je že uveljavil.

Zbirne zneske vnesete na spletni strani DURS ob oddaji obrazca DDV-O:

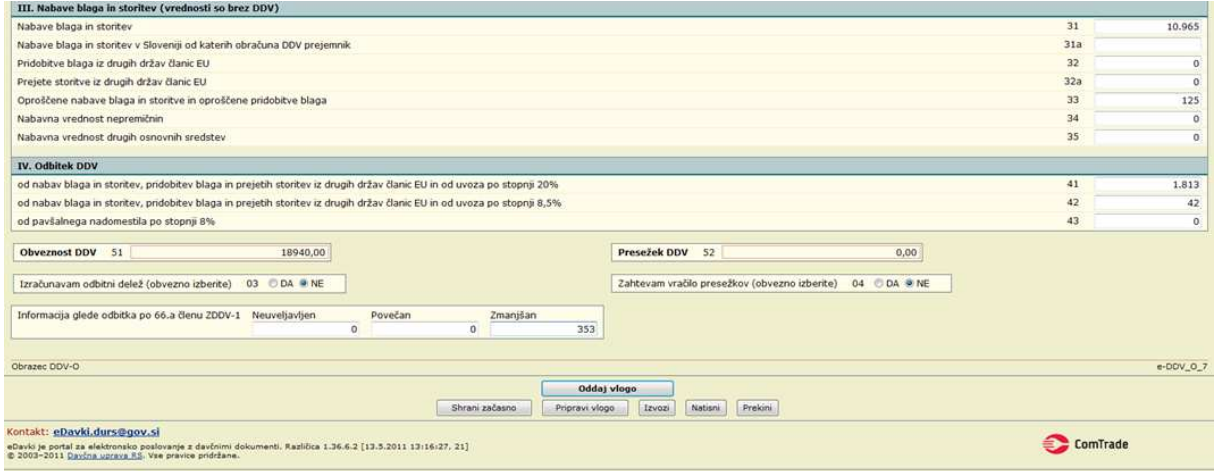

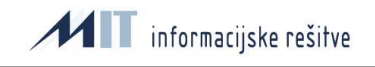

# **2. Opcija: Popravek DDV po 66. a členu ZDDV**

V okviru sistema ORKESTER je narejena nova programska opcija, ki omogoča za prejete račune, ki so:

- knjiženi v programu zajem +
- preneseni ter knjiženi v saldakontih +
- neplačani (neto saldo različen od 0) oziroma plačani za zamudo +
- niso bili zaprti s izdelavo preknjižb v saldakontih

izdelavo davčnih pozicij na prehodne konte in izdelava seznama s seštevkom zneskov DDV za katerega smo izvedli popravke DDV in moramo ob oddaji obrazca poročati v zbirnem znesku (Neuveljavljanje odbitka DDV, Povečanje odbitka DDV, Zmanjšanje odbitka DDV).

Zbirne zneske ob oddaji DDV obrazca vnesemo.

Opcija se vključi s pomočjo sistemske nastavitve na nivoju skrbnika sistema.

Postopek poteka na naslednji način:

- 1. V šifrant KONTI NAČRT vnesemo prehodna konta (svoj konto za splošno stopnjo DDV in nižjo stopnjo DDV), na katera bomo izvedli preknjižbe DDV. To naj bosta NOVA konta namenjena le za te preknjižbe.
- 2. V programu Zajem prejetih računov, meni DATOTEKE / šifrant Davčne oznake in stopnje vnesemo na tiste davčne oznake za VSTOPNI DDV na katerih moramo izvajati popravke DDV (npr. klasifikatorji VSRD, NSRD, OSRD, VNRD, N) v polje Preh. konto davka nov konto za preknjižbe.

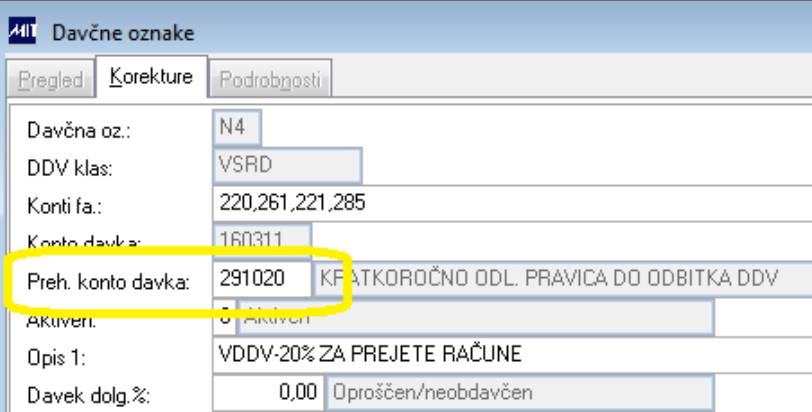

Ob prvi uporabi konta moramo vpisati še DDV stopnjo in kliknemo na shrani.

Po kreiranju DDV preknjižb Prehodnega konta davka na davčnih oznakah NE smemo spreminjati, ker program ne bo prepoznal »starega« prehodnega konta z vlogo »Prehodnega konta davka«.

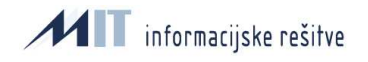

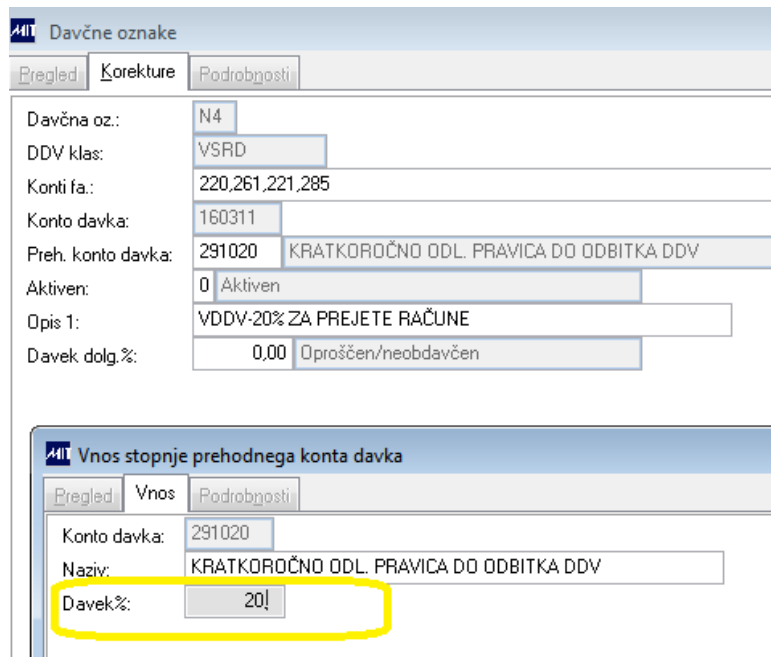

Polje Preh. konto davka se pri davčnih klasifikatorjih za izdane račune uporablja za preknjižbe do dobropisov.

Pri davčnih klasifikatorjih za vstopne račune se sedaj uporablja prvič in le za ta namen. Preverite, da to polje ni zapolnjeno na teh klasifikatorjih za druge namene zaradi nerazumevanja namena tega polja do sedaj.

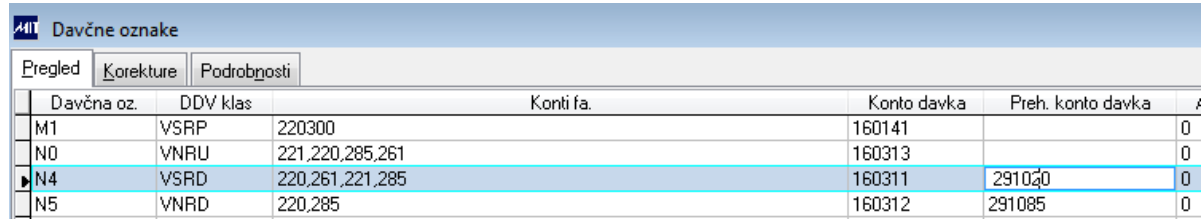

3. Vnos prejetih računov, knjiženje prejetih računov, prenos, knjiženje v saldakonte. Ta postopek ostaja nespremenjen. Pomembno je, da je potrebno pred kreiranjem preknjižb pred oddajo DDV obrazca morebitna odprta plačila v saldakontih zapreti. Primer računa:

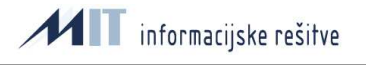

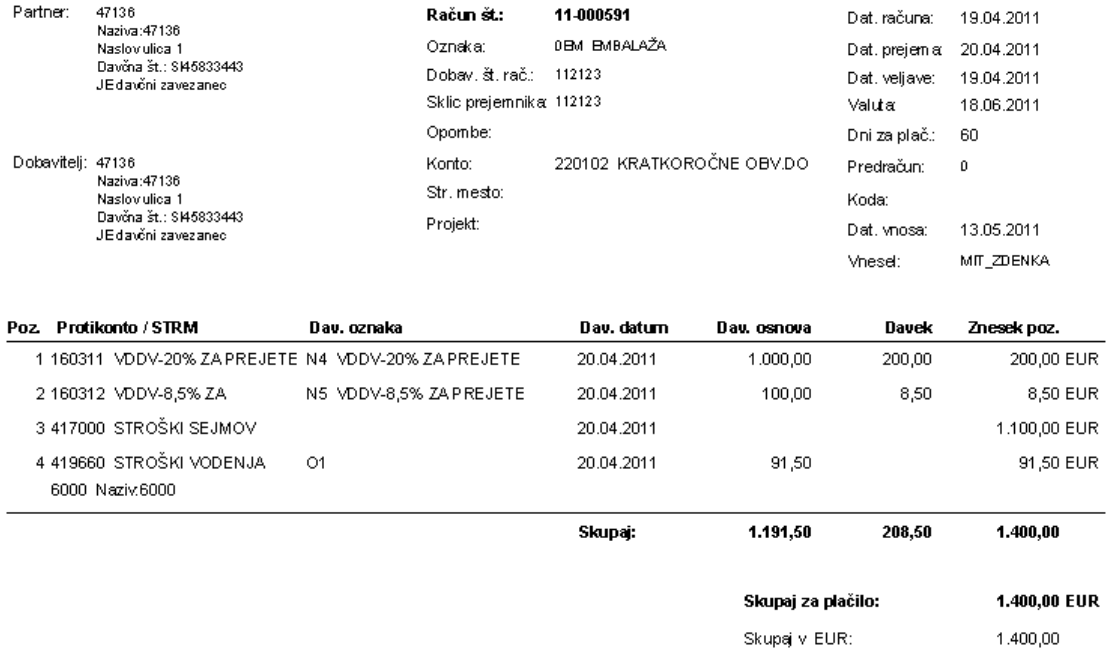

### Neknjiženi dokumenti - likvidacijski list

- 4. April Račun upoštevamo v DDV-O obrazcu kot vstopni DDV.
- 5. Junij račun zapade v plačilo. Tu sta dve možnosti:
- Račun prijavimo v večstranski pobot in vpišemo oznako pobota na prejeti račun. Skladno s predpisi to pomeni, da nam DDV ni potrebno popravljati za ta račun.
- Račun NE prijavimo v večstranski pobot in ga ne plačamo v celoti. Junija plačamo delni znesek (400,00 EUR). V tem primeru uporabimo NOVO opcijo za popravek DDV, ki deluje na naslednji način:
- 6. Program Glavna knjiga / Obrazci, poročila DDV Poročilo DDV od 01.01.2010:

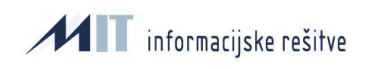

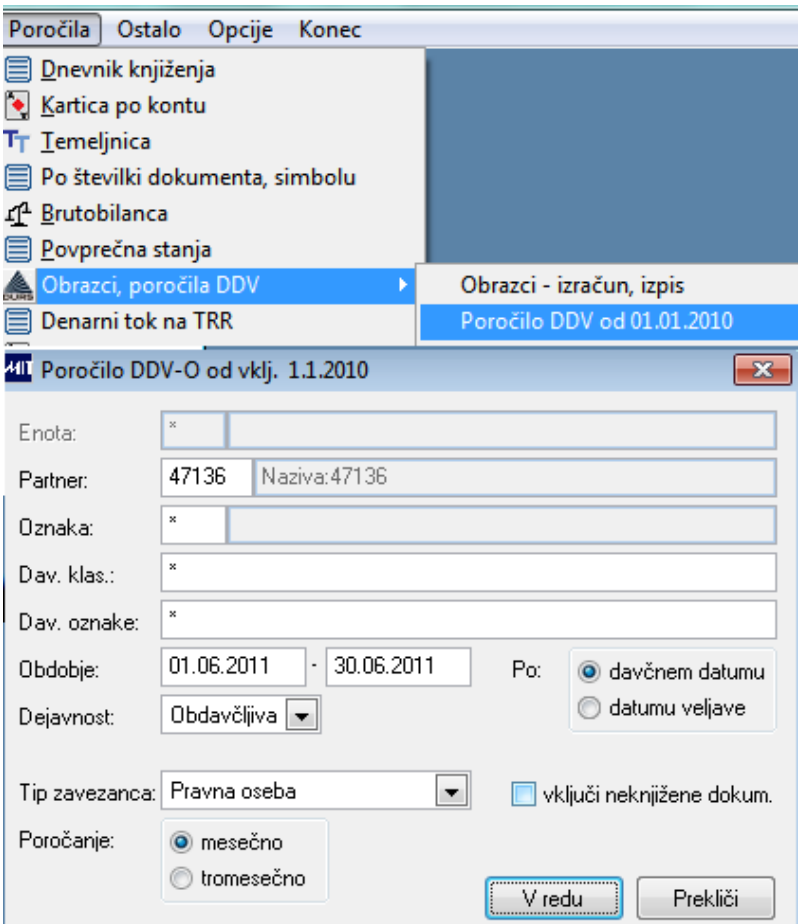

Na prvem pregledu podatkov za DDV poročila je nabor podatkov prejetih, izdanih računov enak – prikaz računov, ki ustrezajo davčnemu obdobji določenem iz vstopa. Skrajno desno so dodani stolpci iz programa Zajem:

- (namen) v katerega vpisujemo ali smo račun prijavili v pobot,
- Preh. konto ali smo na davčno oznako vpisali prehodni konto za preknjižbe

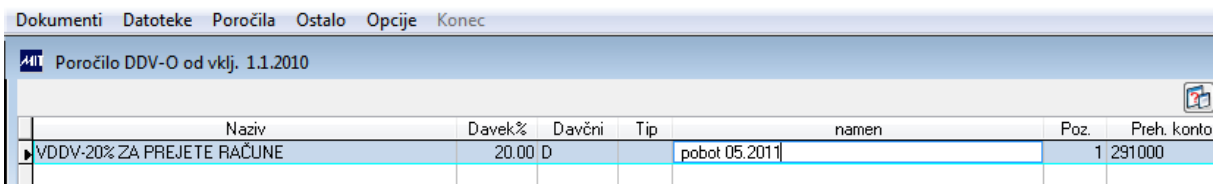

7. Na desnem kliku pa sta dodani novi opciji, ki sta aktivni glede na sistemsko nastavitev:

Popravek odbitka DDV, ki vam omogoča izdelavo preknjižb za znižanje DDV, neuveljavitev DDV, povečanje odbitka DDV in Izpis preknjižb odbitka DDV (stanje po dokumentih s seštevkom na prehodnem kontu preknjižb).

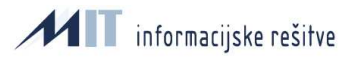

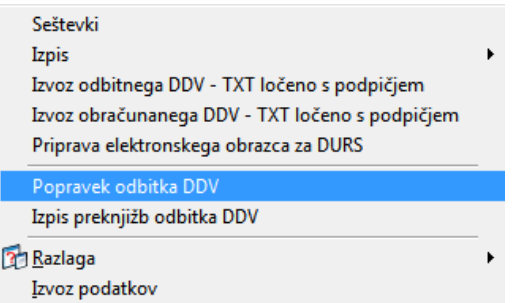

Po vstopu nam program ponudi za izbor tiste prejete račune, ki:

- niso bili plačani, kar pomeni, da je ta račun v saldakontih knjižen in ima neto saldo različen od 0 (delno, v celoti – upoštevajo se morebitne rezervacije na kompenzacije, plačila v teku in rezervacije iz naslova zadržanja sredstev),
- ta račun ni bil prijavljen v pobot (polje namen3 v zajemu na glavi računa je prazno),
- valuta, rok za plačilo tega računa je v davčnem obdobju, ki smo ga izbrali ob vstopu (račun zapade v plačilo 18.6.11 – zamuda je z 19.6.11 – popravek izvajamo v junijskem DDV obračunu),
- datum računa dobavitelja je v Zajemu višji od 15.3.2011 (za račune izstavljene pred objavo Uradnega lista se popravek ne izvaja),
- tiste DDV pozicije, ki imajo konto na 16% in imajo v šifrantu davčnih oznak za to oznako vpisan prehodni konto,
- prikazani so tako računi kot tudi dobropisi. Dobropisi so prikazani z namenom, da se jih vidi in po potrebi zapre s prejetimi računi, kot da bi se poviševala pravica do odbitka DDV (v osnovi dobropis namreč znižuje pravico do odbitka DDV).

Podatki na pregledu so:

- izbor – izbiramo za kateri račun bomo izvajali popravek (kljukica izbrano). Lahko označimo s klikanjem ali pa s pomočjo možnosti skupinskega označevanja na desni klik.

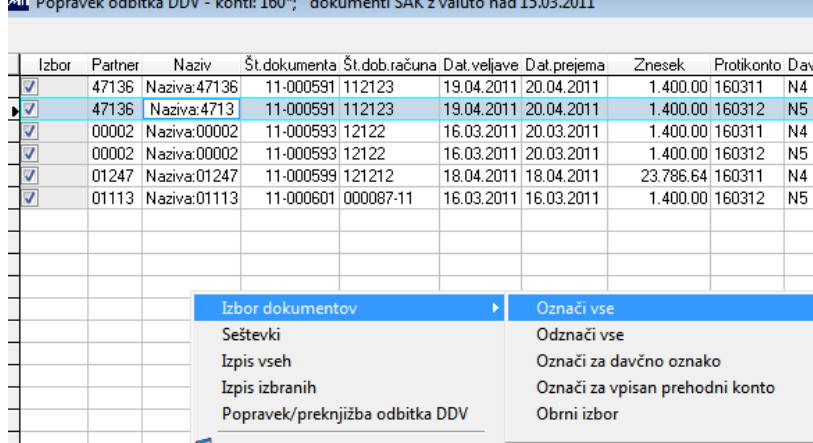

**SUPPORT CHARGE THE COAR TELL LIFEOR** 

- Sledijo podatki od partnerju in o računu iz programa Zajem (partner, naziv, št. dokumenta je interni števec, št. dob. računa je številka od dobavitelja, datum veljave računa, datum prejema računa, Znesek iz glave računa, protikonto iz davčne pozicije računa iz zajema, davčna osnova, davek iz pozicije računa)

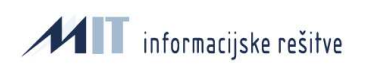

- Sledijo podatki iz saldakontov za ta račun (valuta za plačilo, neto saldo (saldo-vezave-plačila v tekurezervacije-zadržana sredstva)

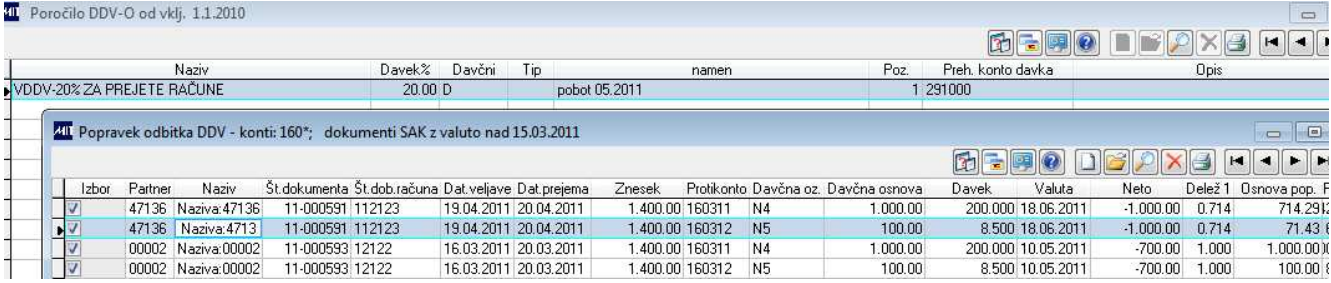

- Sledijo podatki, ki se uporabijo za izdelavo novih pozicij na prejeti račun v Zajemu (Delež – 1 oziroma manj kot 1, če je delno plačilo, Osnova pop. - pomeni davčna osnova popravka DDV, Popravek DDV – znesek DDV, ki se ga bo popravilo, Prehodni konto davka – iz šifranta davčnih oznak)

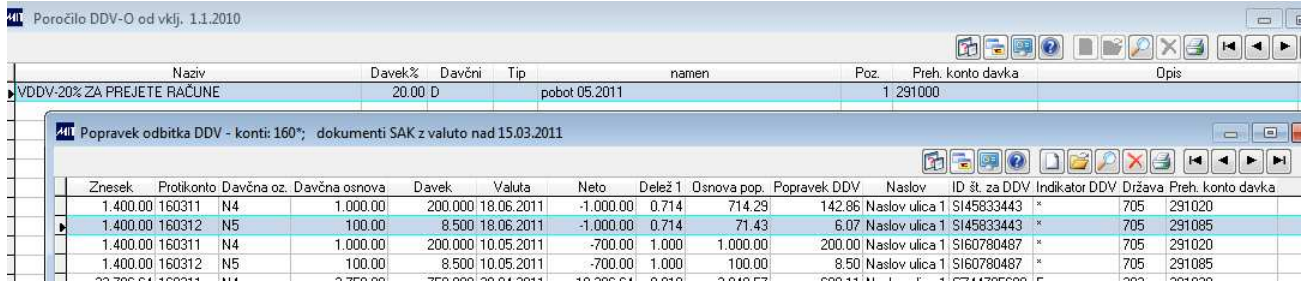

Na desnem kliku je možnost vključitve Povezav za vpogled podatkov računa v Zajem-pozicije računa, Vezave saldakontov za ta račun, Rezervacije v teku (saldakonti) in Plačila v teku za ta račun (plačilni promet):

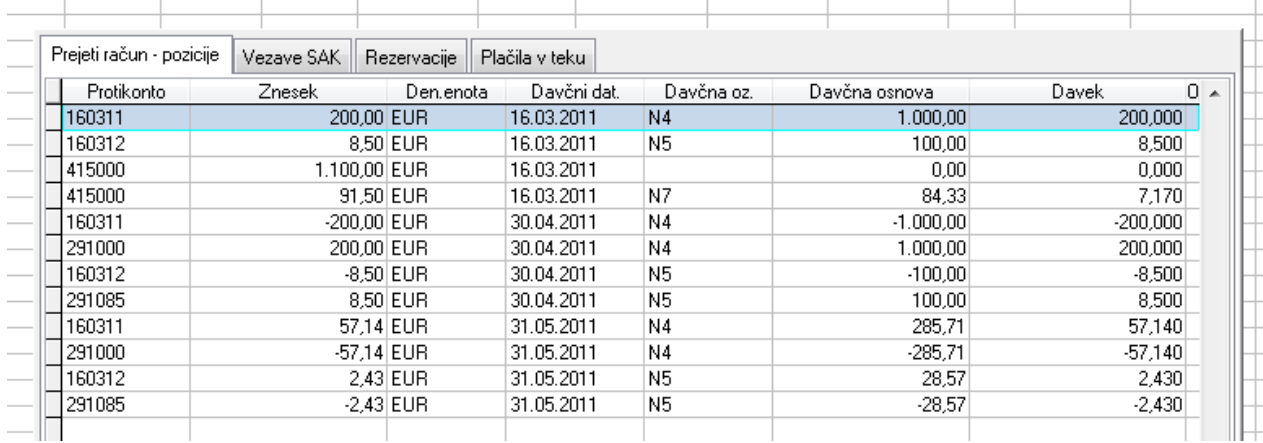

Ko preverimo podatke in ugotovimo, da moramo izvesti popravek/preknjižbe odbitka DDV to naredimo z izborom računa (stolpec izbor) in klik na Popravek/preknjižbe odbitka DDV:

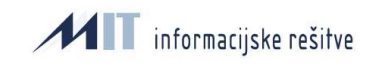

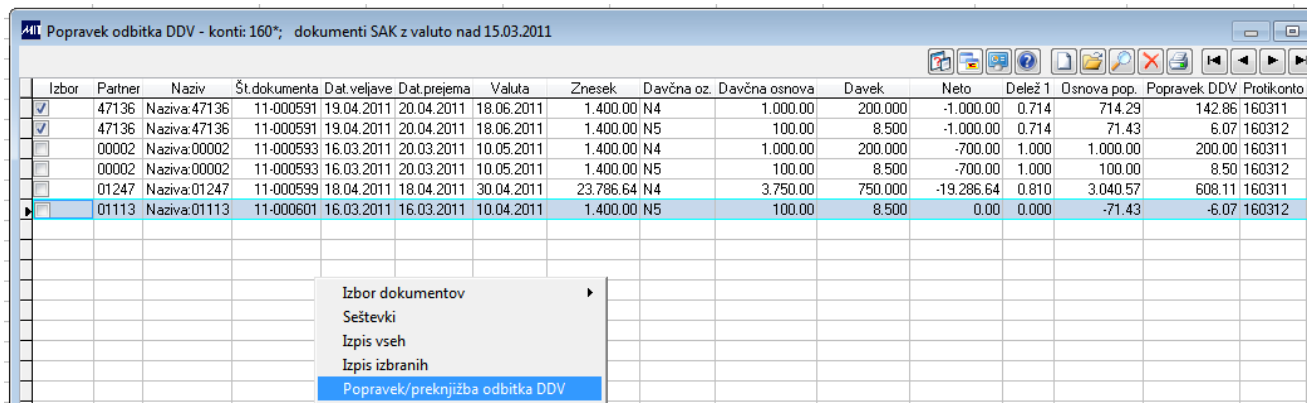

Program nas še enkrat vpraša za potrditev odločitve. Klik na Yes kreira na pozicije prejetega računa nove pozicije na DDV kontu (16%) in z obratnim predznakom na prehodnem kontu.

Davčni datum in datum veljave pozicije sta ista (datum do iz vstopne maske obračuna DDV).

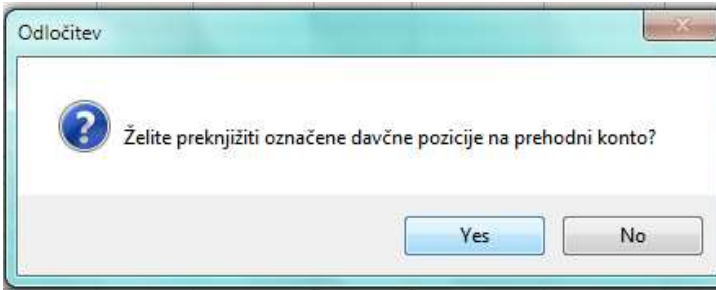

Obvestilo katere preknjižbe je naredil program v Zajem.

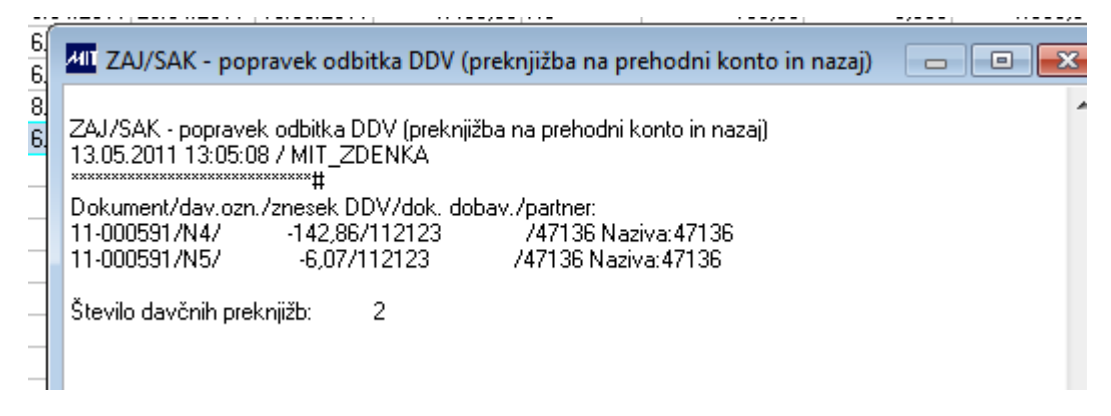

Ker mora program za DDV poročilo zajeti nove preknjižbe je potrebno ponovno vstopiti v Meni Poročilo DDV:

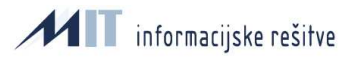

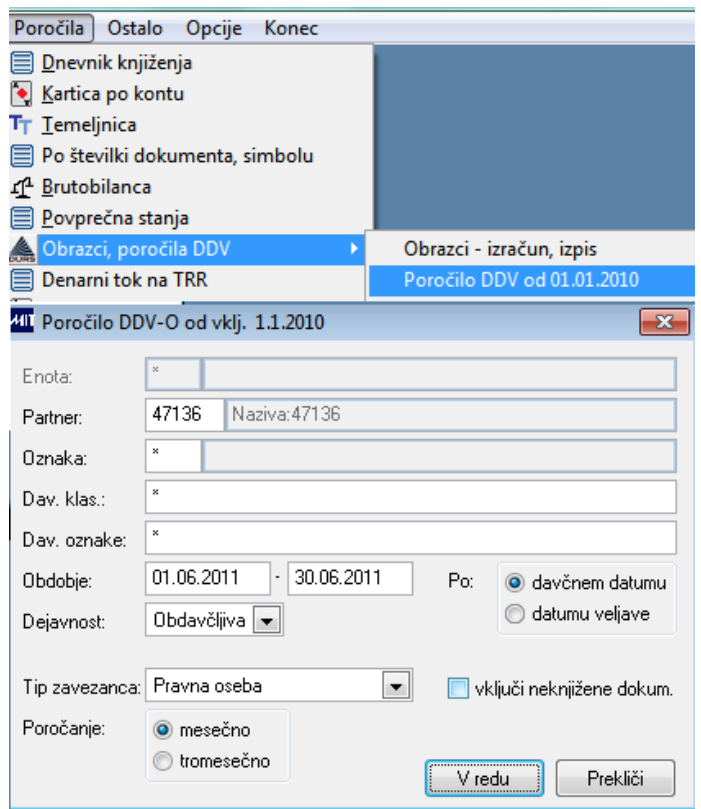

Na pregledu že vidimo nove pozicije iz programa Zajem.

V našem primeru smo izvajali Zmanjšanje DDV zato nastanejo pozicije z negativnimi zneski:

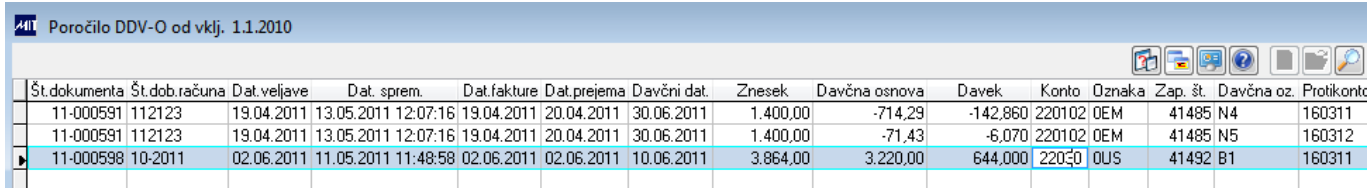

Nove pozicije vidimo tudi na izpisu Evidenca PR in za zneske preknjižb je ustrezno popravljena davčna osnova in DDV na obrazcu DDV-O.

#### **Evidenca PR**

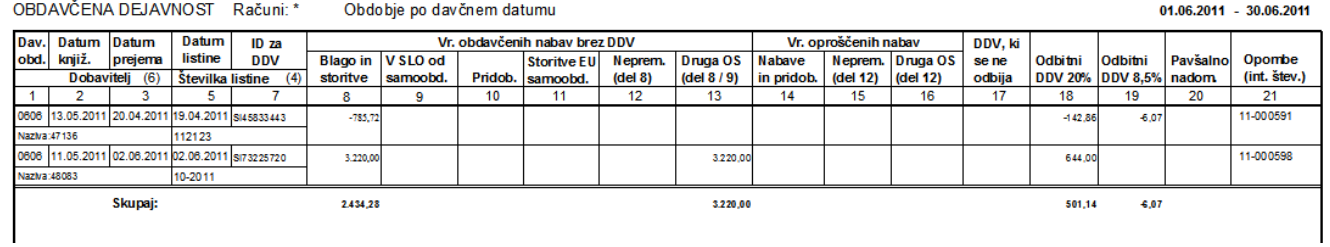

### Opcija na desni klik nam omogoča Izpis preknjižb odbitka DDV:

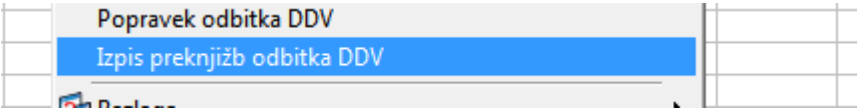

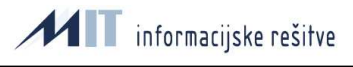

Izpis vsebuje seznam prejetih računov, ki imajo preknjižbe na prehodnem kontu v davčnem obdobju, za katerega pripravljamo poročila. Vsebuje osnovne podatke o prejetem računu (interni števec računa, podatki o partnerju, datum veljave, prejema računa, Valuta in davčni datum iz pozicije, ki smo jo popravljali.

Za kateri davčni datum izpisujemo poročilo vidimo glede na datumsko razdobje v naslovni vrstici izpisa.

Davčna osnova je davčna osnova popravka DDV. Popravek DDV pa je odvisno od vrste popravka razdeljen med stolpci:

- Neuveljavljanje odbitka DDV tu so tisti prejeti računi, ki imajo davčni datum na prvotni poziciji DDV v istem obdobju kot nastopi zamuda za plačilo in s tem popravek DDV (primer: pravica do odbitka DDV pri prejetem računu je v davčnem obdobju maj 2011. Račun zapade v plačilo 18.5.2011. Računa do 31.5.2011 ne plačamo in ga nismo prijavili v pobot. Računu z 31.5.2011 preknjižimo DDV na prehodni konto. Torej pravice do odbitka DDV po tem računu nismo uveljavili).
- Zmanjšanje odbitka DDV tu so tisti prejeti računi, ki imajo davčni datum na prvotni poziciji DDV v starejšem davčnem obdobju kot nastopi zamuda za plačilo in s tem popravek DDV (primer: pravica do odbitka DDV pri prejetem računu je v davčnem obdobju maj 2011. V davčnem obdobju maj 2011 smo uveljavljali pravico do odbitka DDV. Račun zapade v plačilo 18.6.2011. Računa do 30.6.2011 ne plačamo v celoti in ga nismo prijavili v pobot. Računu v davčnem obdobju junij 2011 preknjižimo DDV na prehodni konto in protiknjižba je na davčni poziciji z negativnim predznakom. Davčno obdobje obeh pozicij je junij 2011.
- Povečanje odbitka DDV tu so tisti prejeti računi, ki smo jih plačali v delnem ali celotnem znesku in za katerega smo v preteklosti naredili preknjižbo na prehodni konto z namenom neuveljavitve ali zmanjšanja odbitka DDV. Pri ugotavljanju zneska za plačilo se vedno ugotavlja trenutno stanje računa za plačilo v saldakontih (neto saldo).

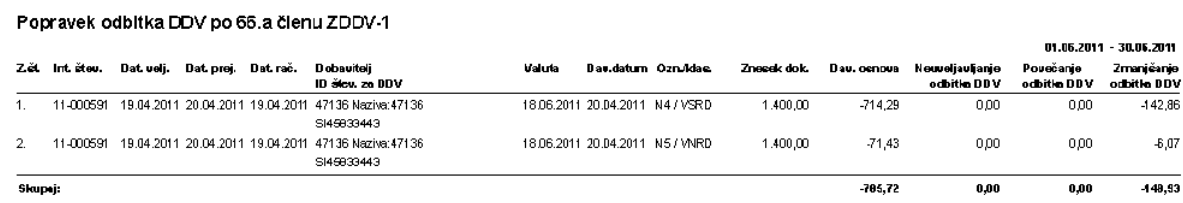

Na Zajemu prejetega računa nastanejo nove pozicije, ki jih lahko vidimo na poročilih, pregledih prejetega računa v Zajemu. Davčni datum in datum veljave so na pozicijah iz meseca za katerega smo delali DDV poročilo. V našem primeru je bil to junij – torej 30.6.2011.

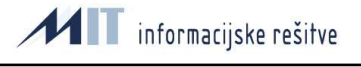

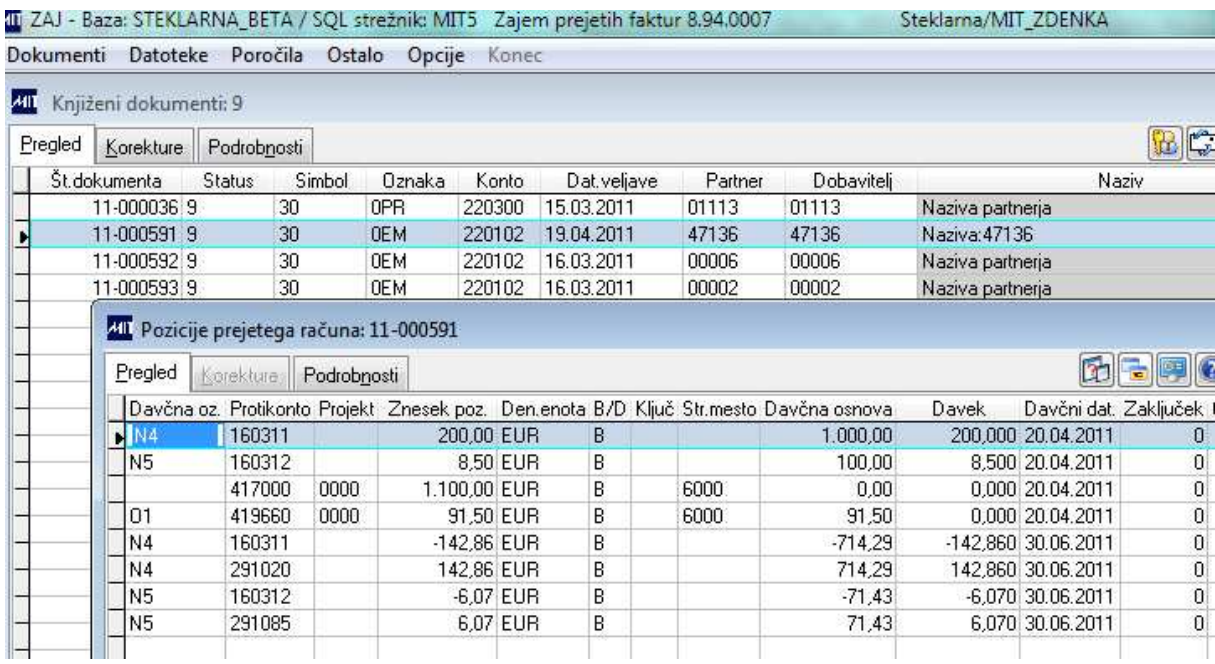

Nastale knjižbe moramo v glavno knjigo prenesti v meniju OSTALO / Temeljnica za glavno knjigo.

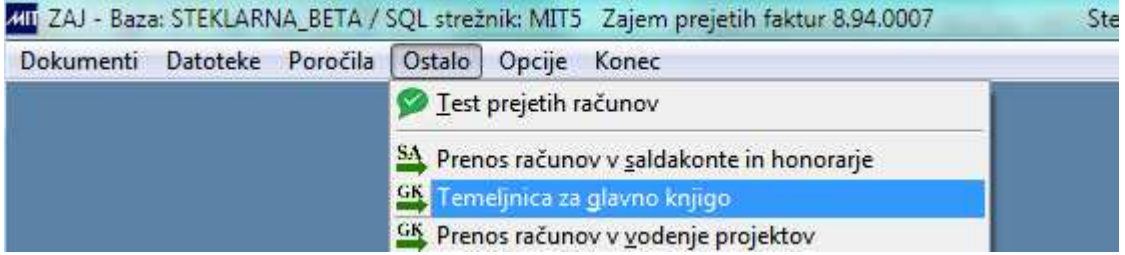

Prikaz podatkov na pregled – desni klik in Prenos v GK za junij 2011.

## 40 Temeljnica za glavno knjigo

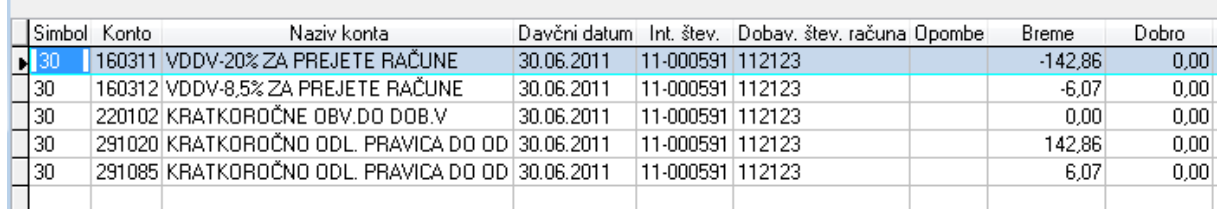

8. Julija smo račun dokončno plačali.

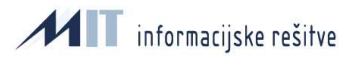

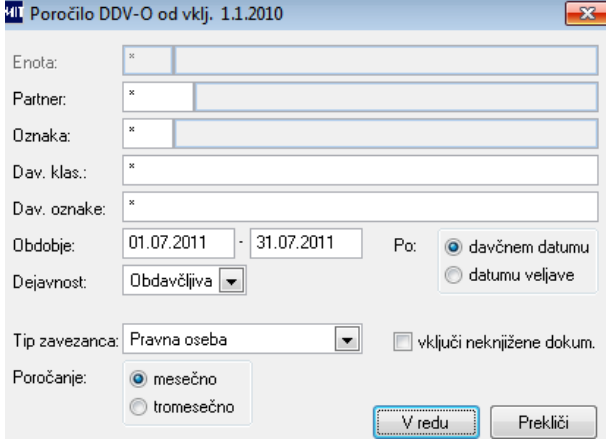

Izberemo ponovno opcijo Popravek odbitka DDV. V stolpcu Neto (neto saldo računa) je 0. Delež je 0. Račun v saldakontih je zaprt v celoti. V stolpcih Osnova popravka in Popravek DDV program prikaže davčno osnovo in Davek kakršno bo vpisal na pozicijo Prehodnega konta davka v Zajemu. Na prehodnem kontu torej v minus in na kontu DDV (16%) v plus.

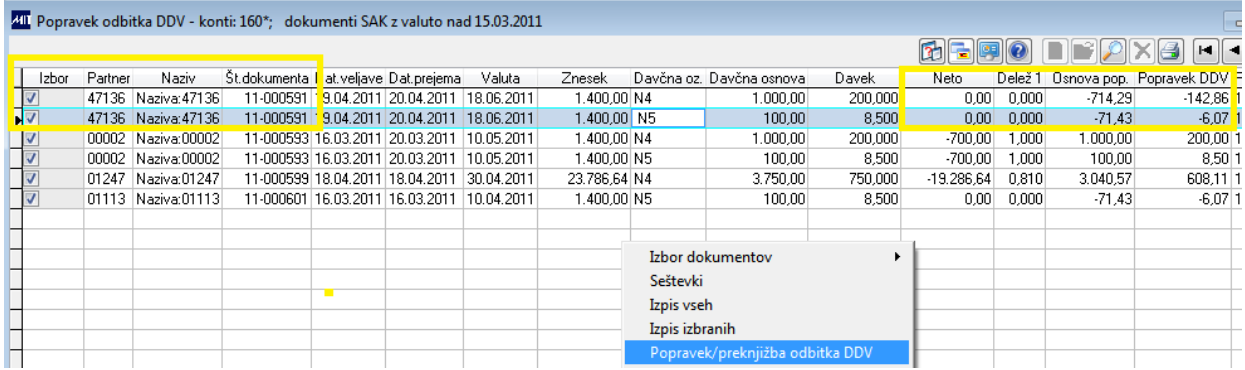

Po ponovnem vstopu v meni davčnih poročil lahko izpišemo poročilo Popravek odbitka DDV za davčno obdobje julij. Račun, ki smo ga popravljali ima davek v rubriki Povečanje odbitka DDV. Dva zapisa sta zato, ker sta dve različni davčni oznaki.

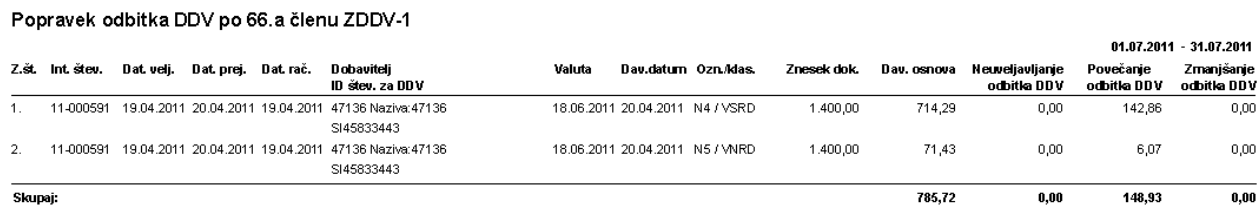

Prikaz DDV-O obrazca za julij 2011 že vključujem ponovno povišanje odbitka DDV (osnova, davek):

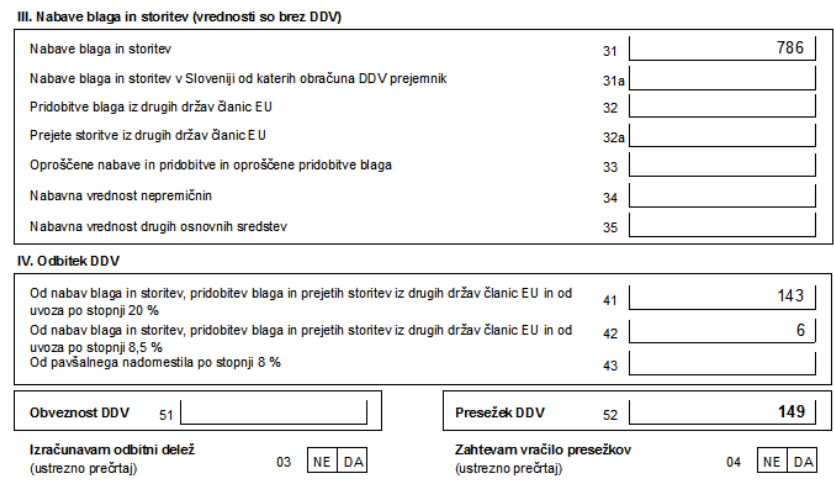

Še Zajem prejetih računov – nastanejo nove davčne pozicije. Na prehodnem kontu v minus in na kontu DDV v plus. V meniju Ostalo seveda izvedemo prenos v Glavno knjigo za mesec julij 2011.

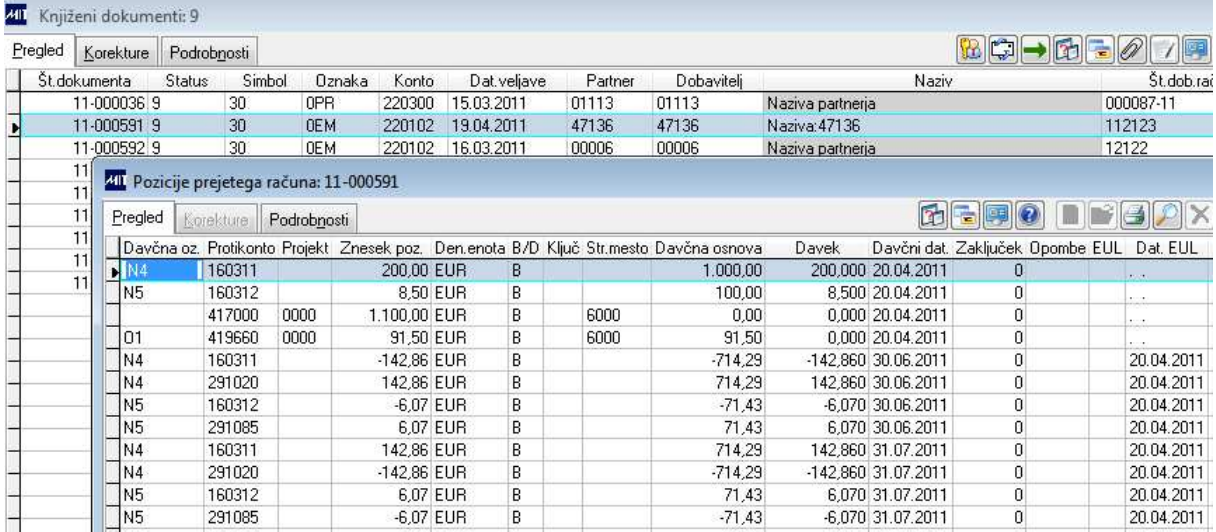

Kaj narediti v primeru, da ste že naredili DDV preknjižbo pa se je v saldakontih za ta račun saldo spremenilo (zaprlo/odprlo) s plačilom?

Program vedno znova ugotavlja trenutni neto saldo računa v saldakontih in vam omogoča ponovno izvedbo preknjižb DDV na računu za katerega ste preknjižbo že izvedli. Tudi v istem davčnem obdobju. Po izvedbi preknjižb potrebno izvesti tudi prenos v glavno knjigo, ki mora imeti tako poslovno kot davčno obdobje za katerega smo preknjižbe izvajali še nezaključeno.

## **2.1 Navodila za namestitev – za uporabnik-a s pravicami za program ADMIN:**

Za namestitev je potrebno izvesti nadgradnjo sistema Orkester na izdajo 894-000.

Vključena mora biti sistemska nastavitev XALT\_VIR=.T. (nastavitev pod geslom MIT).

Za uporabnike, ki izdajo 894000 že imajo, to pomeni uvoz novega izpisa GKP\_DDV\_POP.\* in nov program za Glavno knjigo.